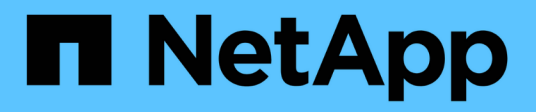

## **Automatisierung mit REST-APIs**

SnapCenter Software 4.8

NetApp January 18, 2024

This PDF was generated from https://docs.netapp.com/de-de/snapcenter-48/scautomation/overview\_rest\_apis.html on January 18, 2024. Always check docs.netapp.com for the latest.

# **Inhalt**

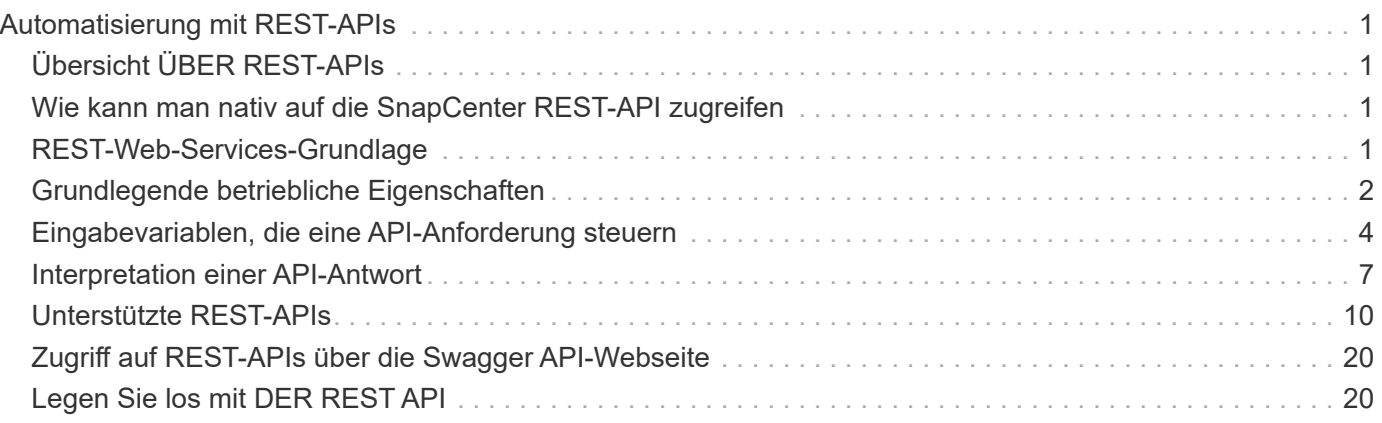

# <span id="page-2-0"></span>**Automatisierung mit REST-APIs**

## <span id="page-2-1"></span>**Übersicht ÜBER REST-APIs**

REST-APIs können zur Durchführung mehrerer SnapCenter-Managementvorgänge verwendet werden. REST-APIs sind über die Swagger Webseite zugänglich.

Sie können auf die Swagger-Webseite unter *https://<SnapCenter\_IP\_address\_or\_name>:<SnapCenter\_port>/swagger/* zugreifen, um die REST-API-Dokumentation anzuzeigen und einen API-Aufruf manuell auszustellen.

Folgende Plug-ins unterstützen REST-APIs:

- Plug-in für Microsoft SQL Server
- Plug-in für SAP HANA Database
- Benutzerdefinierte Plug-ins
- Plug-in für Oracle Database

## <span id="page-2-2"></span>**Wie kann man nativ auf die SnapCenter REST-API zugreifen**

Sie können über jede Programmiersprache, die einen REST-Client unterstützt, direkt auf die SnapCenter REST-API zugreifen. Beliebte Sprachen sind Python, PowerShell und Java.

## <span id="page-2-3"></span>**REST-Web-Services-Grundlage**

Representational State Transfer (REST) ist ein Stil für die Erstellung von verteilten Web-Anwendungen. Bei der Anwendung auf das Design einer Web-Services-API werden eine Reihe von Technologien und Best Practices erstellt, um serverbasierte Ressourcen freizulegen und deren Status zu verwalten. Die flexible Grundlage für das Management von SnapCenter bildet mit Mainstream-Protokollen und -Standards.

## **Ressourcen- und Zustandsdarstellung**

Ressourcen sind die Grundkomponenten eines webbasierten Systems. Beim Erstellen einer ANWENDUNG FÜR REST-Webservices umfassen die frühen Designaufgaben Folgendes:

#### **Identifizierung von System- oder serverbasierten Ressourcen**

Jedes System nutzt und verwaltet Ressourcen. Eine Ressource kann eine Datei-, Geschäftstransaktion-, Prozess- oder Verwaltungseinheit sein. Eine der ersten Aufgaben bei der Entwicklung einer auf REST-Webservices basierenden Applikation ist die Identifizierung der Ressourcen.

#### **Definition von Ressourcenstatus und zugehörigen Statusoperationen**

Die Ressourcen befinden sich immer in einer endlichen Anzahl von Staaten. Die Zustände sowie die damit verbundenen Operationen, die zur Auswirkung der Statusänderungen verwendet werden, sollten klar definiert werden.

## **URI-Endpunkte**

Jede REST-Ressource muss definiert und über ein gut definiertes Adressierungssystem verfügbar gemacht werden. Die Endpunkte, in denen die Ressourcen gefunden und identifiziert werden, verwenden einen einheitlichen Resource Identifier (URI).

Der URI bietet ein allgemeines Framework zum Erstellen eines eindeutigen Namens für jede Ressource im Netzwerk. Der Uniform Resource Locator (URL) ist ein URI-Typ, der mit Webservices zur Identifizierung und zum Zugriff von Ressourcen verwendet wird. Ressourcen werden in der Regel in einer hierarchischen Struktur ausgesetzt, die einem Dateiverzeichnis ähnelt.

## **HTTP-Meldungen**

Hypertext Transfer Protocol (HTTP) ist das Protokoll, das vom Webservice-Client und -Server zum Austausch von Anforderungs- und Antwortmeldungen zu den Ressourcen verwendet wird.

Im Rahmen der Entwicklung einer Web-Services-Anwendung werden HTTP-Methoden den Ressourcen und entsprechenden Statusmanagement-Aktionen zugeordnet. HTTP ist statusfrei. Um im Rahmen einer Transaktion eine Reihe verwandter Anforderungen und Antworten zuzuordnen, müssen daher zusätzliche Informationen in die HTTP-Header enthalten sein, die mit den Anforderungs- und Antwortdatenströmen verwendet werden.

### **JSON-Formatierung**

Während Informationen auf verschiedene Weise zwischen einem Web-Services-Client und Server strukturiert und übertragen werden können, ist die beliebteste Option JavaScript Object Notation (JSON).

JSON ist ein Branchenstandard für die Darstellung einfacher Datenstrukturen im Klartext und wird zur Übertragung von Zustandsdaten zur Beschreibung der Ressourcen verwendet. Die SnapCenter REST API verwendet JSON, um die Daten zu formatieren, die im Körper jeder HTTP-Anfrage und Antwort verwendet werden.

## <span id="page-3-0"></span>**Grundlegende betriebliche Eigenschaften**

IM RUHEZUSTAND werden einheitliche Technologien und Best Practices erstellt, jedoch können die Details jeder API je nach dem verfügbaren Design variieren.

### **API-Transaktion bei Anfrage und Reaktion**

Jeder REST-API-Aufruf wird als HTTP-Anfrage an das SnapCenter-Serversystem durchgeführt, das eine entsprechende Antwort auf den Client generiert. Dieses Anforderungs- und Antwortpaar wird als API-Transaktion betrachtet.

Bevor Sie die API verwenden, sollten Sie mit den verfügbaren Eingabevariablen zur Steuerung einer Anfrage und dem Inhalt der Antwortausgabe vertraut sein.

### **Unterstützung von CRUD-Vorgängen**

Auf alle über das SnapCenter REST API verfügbaren Ressourcen kann basierend auf dem CRUD-Modell zugegriffen werden:

• Erstellen

- Lesen
- Aktualisierung
- Löschen

Für einige der Ressourcen wird nur ein Teil der Vorgänge unterstützt.

## **Objektkennungen**

Jeder Ressourceninstanz oder jedem Objekt wird eine eindeutige Kennung zugewiesen, wenn sie erstellt wird. In den meisten Fällen ist die Kennung eine 128-Bit-UUID. Diese Kennungen sind global eindeutig in einem bestimmten SnapCenter-Server.

Nachdem ein API-Aufruf ausgegeben wurde, der eine neue Objektinstanz erstellt, wird eine URL mit der zugehörigen ID an den Anrufer in der Kopfzeile der HTTP-Antwort zurückgegeben. Sie können die Kennung extrahieren und bei nachfolgenden Anrufen verwenden, wenn Sie sich auf die Ressourceninstanz beziehen.

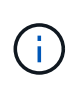

Der Inhalt und die interne Struktur der Objektkennungen können jederzeit geändert werden. Wenn Sie auf die zugeordneten Objekte verweisen, sollten Sie die Kennungen für die entsprechenden API-Aufrufe nur nach Bedarf verwenden.

## **Objektinstanzen und -Sammlungen**

Je nach Ressourcenpfad und HTTP-Methode kann ein API-Aufruf auf eine bestimmte Objektinstanz oder eine Sammlung von Objekten angewendet werden.

## **Synchroner und asynchroner Betrieb**

SnapCenter führt eine HTTP-Anforderung durch, die von einem Client entweder synchron oder asynchron empfangen wird.

#### **Synchrone Verarbeitung**

SnapCenter führt die Anfrage sofort aus und antwortet mit einem HTTP-Statuscode von 200 oder 201, wenn er erfolgreich ist.

Jede Anfrage, die die Methode GET verwendet, wird immer synchron ausgeführt. Zusätzlich sind Anfragen, die POST verwenden, so ausgelegt, dass sie synchron ausgeführt werden können, wenn sie in weniger als zwei Sekunden abgeschlossen sein sollen.

#### **Asynchrone Verarbeitung**

Wenn eine asynchrone Anforderung gültig ist, erstellt SnapCenter eine Hintergrundaufgabe zur Verarbeitung der Anforderung und ein Jobobjekt zum Anker der Aufgabe. Der HTTP-Statuscode 202 wird zusammen mit dem Jobobjekt an den Anrufer zurückgegeben. Sie sollten den Status des Jobs abrufen, um den Erfolg oder den Fehler zu ermitteln.

Anfragen, die DIE POST- und LÖSCHMETHODEN verwenden, werden asynchron ausgeführt, wenn dies voraussichtlich mehr als zwei Sekunden dauert.

## **Sicherheit**

Die Sicherheit der REST-API basiert in erster Linie auf den vorhandenen Sicherheitsfunktionen von

SnapCenter. Die folgende Sicherheit wird von der API verwendet:

#### **Sicherheit In Transportschicht**

Der gesamte über das Netzwerk zwischen dem SnapCenter-Server und dem Client gesendete Datenverkehr wird basierend auf den SnapCenter-Konfigurationseinstellungen in der Regel mit TLS verschlüsselt.

#### **HTTP-Authentifizierung**

Auf HTTP-Ebene wird die grundlegende Authentifizierung für die API-Transaktionen verwendet. Jeder Anforderung wird ein HTTP-Header mit dem Benutzernamen und Passwort in einem Base64-String hinzugefügt.

## <span id="page-5-0"></span>**Eingabevariablen, die eine API-Anforderung steuern**

Sie können steuern, wie ein API-Aufruf über Parameter und Variablen verarbeitet wird, die in der HTTP-Anforderung festgelegt sind.

### **HTTP-Methoden**

Die von der SnapCenter REST API unterstützte HTTP-Methoden sind in der folgenden Tabelle aufgeführt.

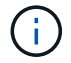

Nicht alle HTTP-Methoden sind an jedem REST-Endpunkt verfügbar.

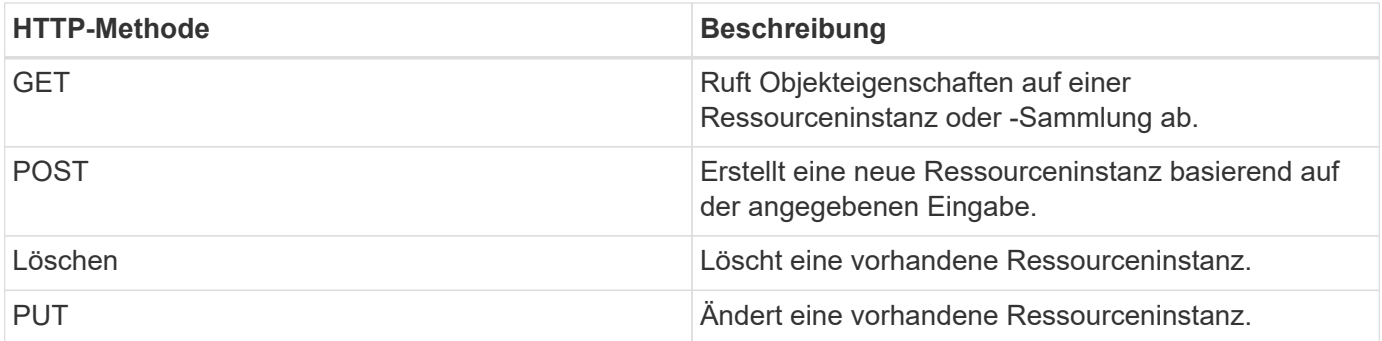

#### **Anfragekopfzeilen**

Sie sollten mehrere Header in die HTTP-Anfrage aufnehmen.

#### **Inhaltstyp**

Wenn der Anforderungsinstanz JSON enthält, sollte dieser Header auf *Application/json* gesetzt werden.

#### **Akzeptieren**

Dieser Header sollte auf *Application/json* gesetzt werden.

#### **Autorisierung**

Die grundlegende Authentifizierung sollte mit dem Benutzernamen und dem Passwort als base64- Zeichenfolge codiert werden.

## **Text anfordern**

Der Inhalt der Anfraentext variiert je nach Anruf. Der HTTP-Request-Text besteht aus einem der folgenden Elemente:

- JSON-Objekt mit Eingabevariablen
- Leer

## **Objekte filtern**

Wenn Sie einen API-Aufruf ausgeben, der GET verwendet, können Sie die zurückgegebenen Objekte anhand eines beliebigen Attributs einschränken oder filtern. Sie können beispielsweise einen genauen Wert angeben, der übereinstimmt:

<field>=<query value>

Neben einer genauen Übereinstimmung stehen auch andere Operatoren zur Verfügung, um einen Satz von Objekten über einen Wertebereich zurückzugeben. Die SnapCenter REST API unterstützt die in der nachfolgenden Tabelle aufgeführten Filteroperatoren.

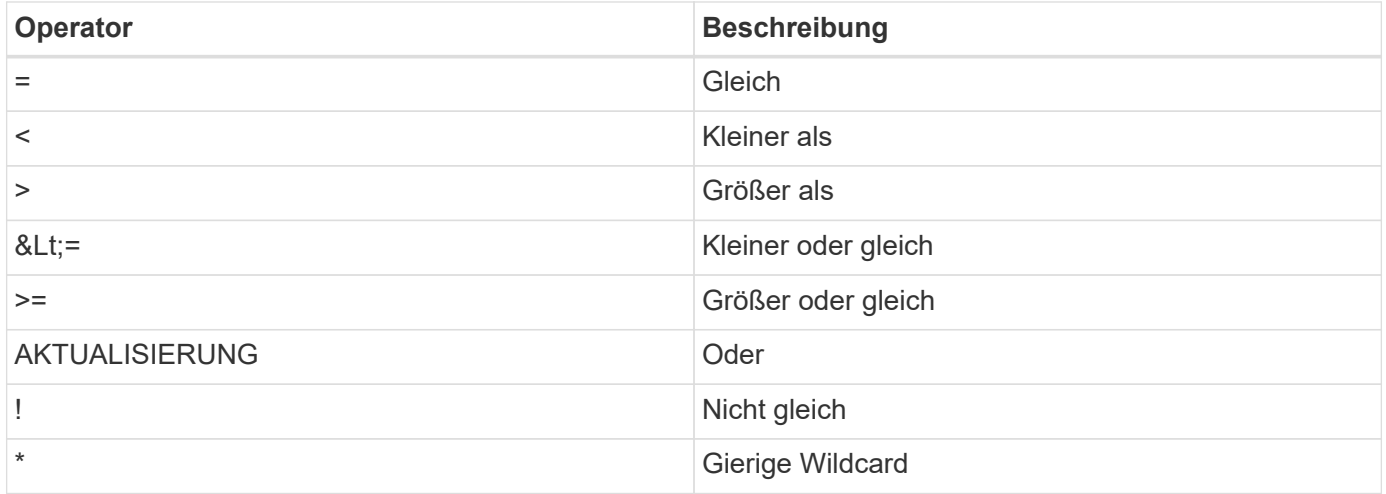

Sie können auch eine Sammlung von Objekten zurückgeben, basierend darauf, ob ein bestimmtes Feld gesetzt wird oder nicht, indem Sie das Schlüsselwort **Null** oder dessen Negation **!null** als Teil der Abfrage verwenden.

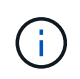

Nicht festgelegte Felder werden in der Regel von übereinstimmenden Abfragen ausgeschlossen.

### **Es werden bestimmte Objektfelder angefordert**

Standardmäßig gibt die Ausgabe eines API-Aufrufs mithilfe VON GET nur die Attribute zurück, die das Objekt oder die Objekte eindeutig identifizieren. Dieser minimale Feldsatz dient als Schlüssel für jedes Objekt und variiert je nach Objekttyp. Sie können zusätzliche Objekteigenschaften mithilfe der auswählen fields Abfrageparameter auf folgende Weise:

#### **Allgemeine oder Standardfelder**

Geben Sie **Fields=**\* an, um die am häufigsten verwendeten Objektfelder abzurufen. Diese Felder werden normalerweise im lokalen Serverspeicher verwaltet oder erfordern nur wenig Verarbeitung für den Zugriff. Dies sind die gleichen Eigenschaften, die für ein Objekt zurückgegeben werden, nachdem GET mit einem URL-Pfadschlüssel (UUID) verwendet wurde.

#### **Alle Felder**

Geben Sie **fields=**\*\* an, um alle Objektfelder abzurufen, einschließlich derer, die für den Zugriff auf zusätzliche Serververarbeitung erforderlich sind.

#### **Benutzerdefinierte Feldauswahl**

Geben Sie mit **fields=<field\_Name>** das genaue Feld ein. Wenn Sie mehrere Felder anfordern, müssen die Werte durch Kommas ohne Leerzeichen getrennt werden.

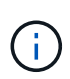

Als Best Practice sollten Sie immer die gewünschten Felder identifizieren. Sie sollten nur die gemeinsamen Felder oder alle Felder abrufen, wenn Sie dies benötigen. Welche Felder sind als "Common" klassifiziert und mit *fields=\** zurückgegeben werden, wird durch NetApp aufgrund der internen Performance-Analyse bestimmt. Die Klassifizierung eines Felds kann sich in zukünftigen Releases ändern.

### **Sortieren von Objekten im Ausgabungsset**

Die Datensätze in einer Ressourcensammlung werden in der vom Objekt definierten Standardreihenfolge zurückgegeben. Sie können die Bestellung über ändern order by Abfrage-Parameter mit Feldname und Sortierrichtung wie folgt:

order\_by=<field name> asc|desc

Sie können beispielsweise das Typfeld in absteigender Reihenfolge, gefolgt von id in aufsteigender Reihenfolge sortieren:

order by=type desc, id asc

- Wenn Sie ein Sortierfeld angeben, aber keine Richtung angeben, werden die Werte in aufsteigender Reihenfolge sortiert.
- Wenn Sie mehrere Parameter eingeben, müssen Sie die Felder mit einem Komma trennen.

#### **Paginierung beim Abrufen von Objekten in einer Sammlung**

Wenn ein API-Aufruf über GET auf eine Sammlung von Objekten desselben Typs zugreifen soll, versucht SnapCenter, auf der Grundlage von zwei Einschränkungen so viele Objekte wie möglich zurückzugeben. Mit zusätzlichen Abfrageparametern auf der Anforderung können Sie jede dieser Einschränkungen steuern. Die erste Bedingung, die für eine bestimmte GET-Anforderung erreicht wurde, beendet die Anforderung und begrenzt damit die Anzahl der zurückgegebenen Datensätze.

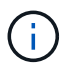

Wenn eine Anfrage endet, bevor sie alle Objekte anführt, enthält die Antwort den Link, der zum Abrufen des nächsten Stapels von Datensätzen benötigt wird.

#### **Die Anzahl der Objekte wird begrenzt**

Standardmäßig gibt SnapCenter maximal 10,000 Objekte für EINE GET-Anforderung aus. Sie können diese Grenze mit dem Abfrageparameter *max\_Records* ändern. Beispiel:

Die Anzahl der tatsächlich zurückgegebenen Objekte kann aufgrund der entsprechenden Zeitbeschränkung sowie der Gesamtanzahl der Objekte im System kleiner sein als die maximale Wirkung.

#### **Begrenzung der Zeit, die zum Abrufen der Objekte verwendet wird**

Standardmäßig gibt SnapCenter so viele Objekte wie möglich innerhalb der für die GET-Anforderung zulässigen Zeit zurück. Die Standard-Zeitüberschreitung beträgt 15 Sekunden. Sie können diese Grenze mit dem Abfrageparameter *return\_timeout* ändern. Beispiel:

#### return\_timeout=5

Die Anzahl der tatsächlich zurückgegebenen Objekte kann aufgrund der damit verbundenen Beschränkung auf die Anzahl der Objekte sowie die Gesamtanzahl der Objekte im System kleiner sein als die maximal zulässige Anzahl.

#### **Verengung des Ergebnisset**

Bei Bedarf können Sie diese beiden Parameter mit zusätzlichen Abfrageparametern kombinieren, um den Ergebnissatz einzugrenzen. Im Folgenden werden z. B. bis zu 10 EMS-Ereignisse zurückgegeben, die nach der angegebenen Zeit generiert wurden:

time⇒ 2018-04-04T15:41:29.140265Z&max\_records=10

Sie können mehrere Anfragen zur Seite durch die Objekte ausgeben. Jeder nachfolgende API-Aufruf sollte einen neuen Zeitwert verwenden, der auf dem letzten Ereignis des letzten Ergebnisset basiert.

#### **Größeneigenschaften**

Die bei einigen API-Aufrufen verwendeten Eingabewerte sowie bestimmte Abfrageparameter sind numerisch. Anstatt eine ganze Zahl in Byte bereitzustellen, können Sie optional ein Suffix wie in der folgenden Tabelle aufgeführt verwenden.

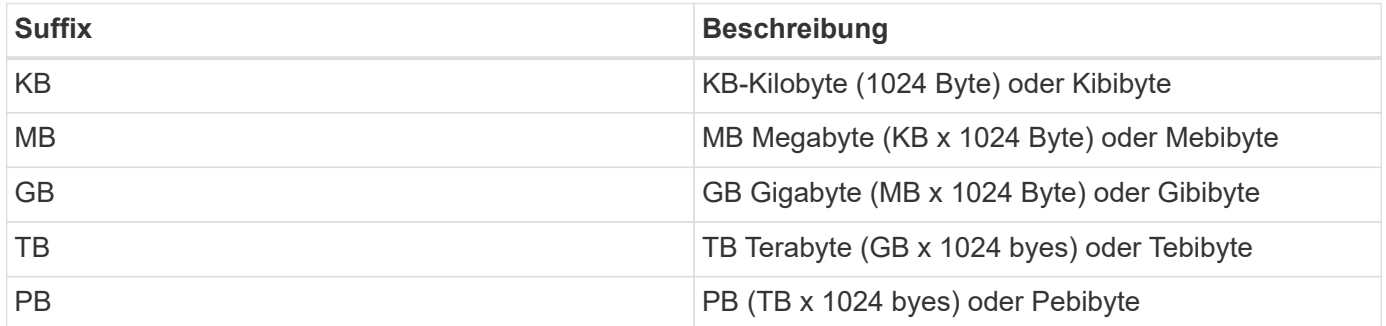

## <span id="page-8-0"></span>**Interpretation einer API-Antwort**

Jede API-Anfrage generiert eine Antwort an den Client. Sie sollten die Antwort überprüfen, um festzustellen, ob sie erfolgreich war, und weitere Daten nach Bedarf abrufen.

## **HTTP-Statuscode**

Im Folgenden werden die von der SnapCenter REST API verwendeten HTTP-Statuscodes beschrieben.

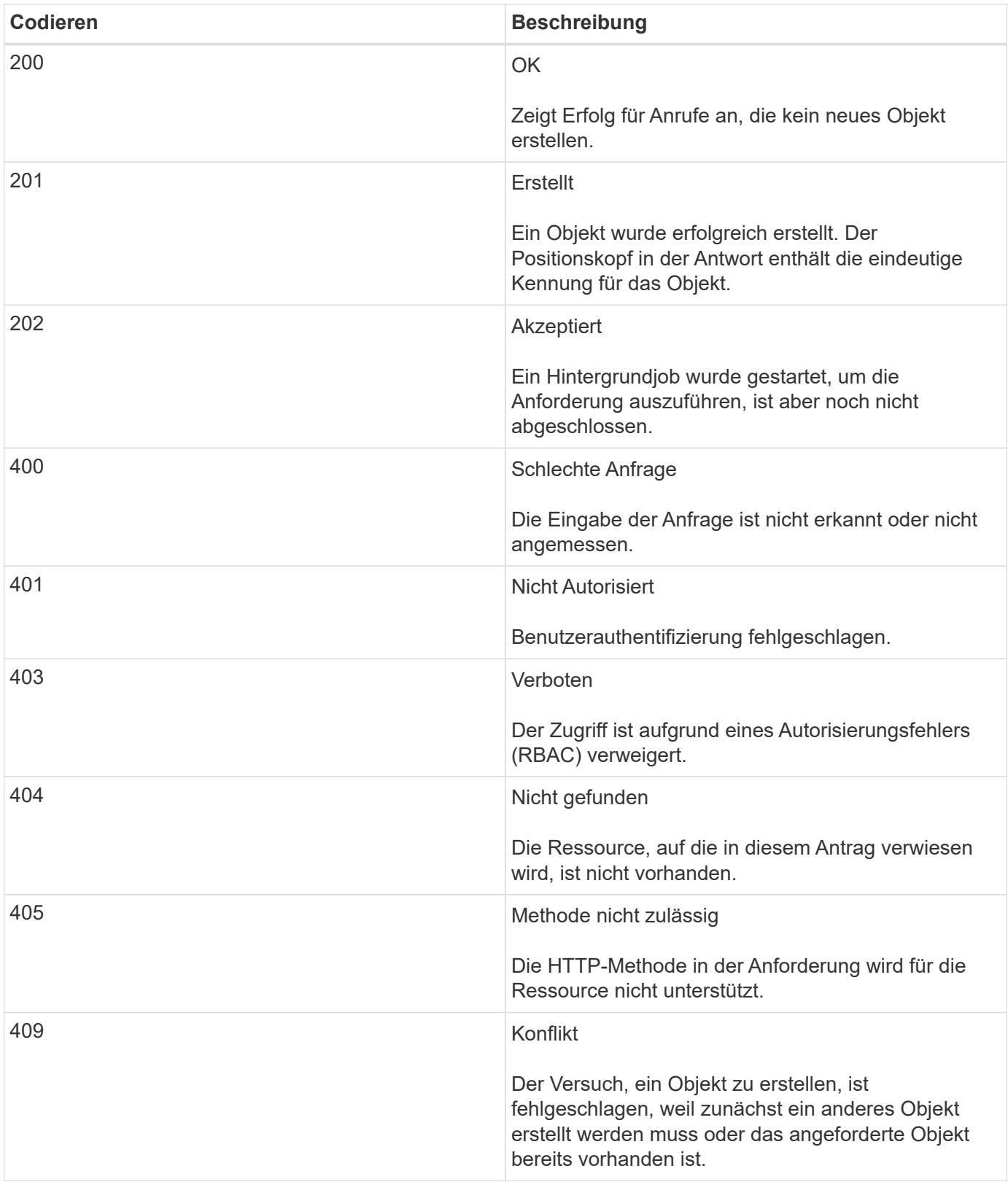

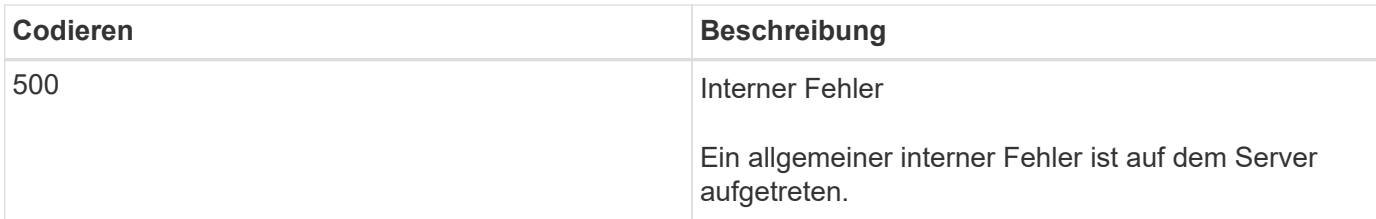

## **Antwortkopfzeilen**

In der vom SnapCenter erzeugten HTTP-Antwort sind mehrere Header enthalten.

#### **Standort**

Wenn ein Objekt erstellt wird, enthält die Standortkopfzeile die komplette URL zum neuen Objekt einschließlich der eindeutigen Kennung, die dem Objekt zugewiesen ist.

#### **Inhaltstyp**

Dies ist normalerweise der Fall application/json.

### **Antwortkörper**

Der Inhalt des Antwortkörpers, der sich aus einer API-Anforderung ergibt, hängt vom Objekt, dem Verarbeitungstyp und dem Erfolg oder Misserfolg der Anforderung ab. Die Antwort wird immer in JSON gerendert.

#### **Einzelnes Objekt**

Je nach Anforderung kann ein einzelnes Objekt mit einer Reihe von Feldern zurückgegeben werden. Beispielsweise können Sie GET verwenden, um ausgewählte Eigenschaften eines Clusters mit der eindeutigen Kennung abzurufen.

#### **Mehrere Objekte**

Es können mehrere Objekte aus einer Ressourcensammlung zurückgegeben werden. In allen Fällen wird ein konsistentes Format verwendet, mit num\_records Angabe der Anzahl der Datensätze und Datensätze, die ein Array der Objektinstanzen enthalten. Beispielsweise können Sie die in einem bestimmten Cluster definierten Nodes abrufen.

#### **Jobobjekt**

Wenn ein API-Aufruf asynchron verarbeitet wird, wird ein Job-Objekt zurückgegeben, das den Hintergrund-Task ankers. Beispielsweise wird die PATCH-Anfrage, die zum Aktualisieren der Cluster-Konfiguration verwendet wird, asynchron verarbeitet und ein Job-Objekt zurückgegeben.

#### **Fehlerobjekt**

Wenn ein Fehler auftritt, wird immer ein Fehlerobjekt zurückgegeben. Beispielsweise erhalten Sie einen Fehler beim Versuch, ein Feld zu ändern, das nicht für ein Cluster definiert ist.

#### **Leer**

In bestimmten Fällen werden keine Daten zurückgegeben und der Antwortkörper enthält ein leeres JSON-

Objekt.

## **Fehler**

Wenn ein Fehler auftritt, wird ein Fehlerobjekt im Antwortkörper zurückgegeben.

#### **Formatieren**

Ein Fehlerobjekt hat das folgende Format:

```
"error": {
"message": "<string>",
"code": <integer>[,
"target": "<string>"]
}
```
Sie können den Codewert verwenden, um den allgemeinen Fehlertyp oder die allgemeine Fehlerkategorie zu bestimmen, und die Meldung, um den spezifischen Fehler zu ermitteln. Wenn verfügbar, enthält das Zielfeld die spezifische Benutzereingabe, die mit dem Fehler verknüpft ist.

#### **Allgemeine Fehlercodes**

Die gängigen Fehlercodes werden in der folgenden Tabelle beschrieben. Spezifische API-Aufrufe können zusätzliche Fehlercodes enthalten.

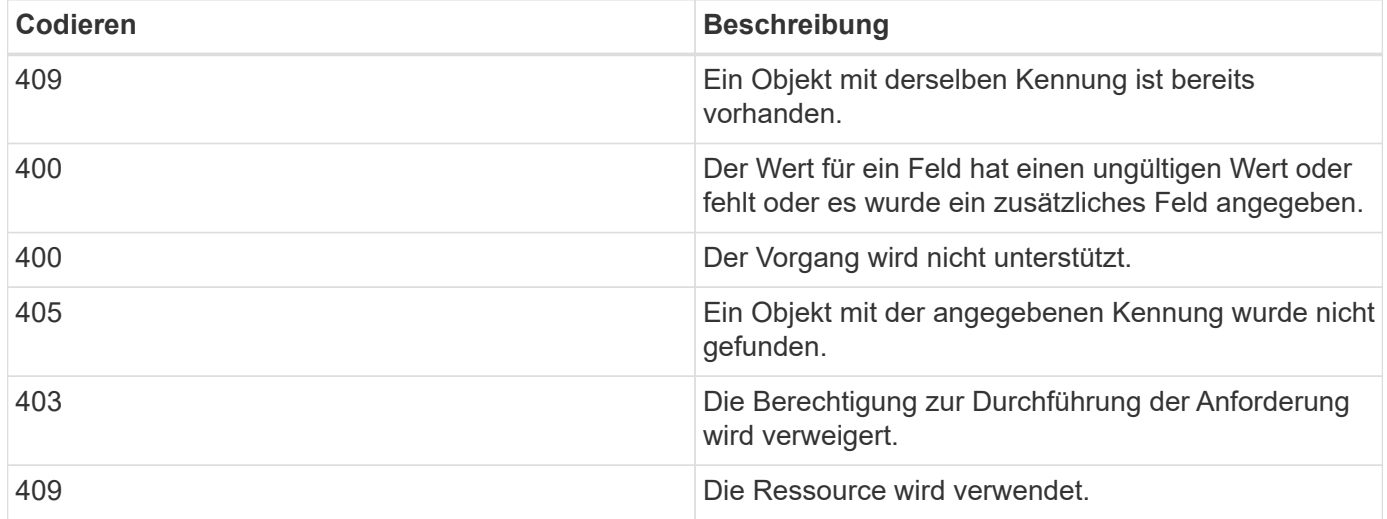

## <span id="page-11-0"></span>**Unterstützte REST-APIs**

## **REST-APIs werden für SnapCenter Server und Plug-ins unterstützt**

Die über die SnapCenter REST API verfügbaren Ressourcen sind nach Kategorien sortiert, die auf der Dokumentationsseite der SnapCenter-API angezeigt werden. Nachfolgend finden Sie eine kurze Beschreibung der einzelnen Ressourcen mit den grundlegenden Ressourcenpfaden sowie weitere Nutzungsüberlegungen.

#### **Auth**

Sie können diese API verwenden, um sich beim SnapCenter-Server anzumelden. Diese API gibt ein Benutzerautorisierungs-Token zurück, das zur Authentifizierung weiterer Anforderungen verwendet wird.

#### **Domänen**

Mit APIs können unterschiedliche Vorgänge durchgeführt werden.

- Rufen Sie alle Domänen in SnapCenter ab
- Abrufen von Details einer bestimmten Domäne
- Registrieren oder Aufheben der Registrierung einer Domain
- Ändern einer Domäne

#### **Jobs**

Mit APIs können unterschiedliche Vorgänge durchgeführt werden.

- Rufen Sie alle Jobs in SnapCenter ab
- Abrufen des Status eines Jobs
- Einen Job abbrechen oder beenden

#### **Einstellungen**

Mit APIs können unterschiedliche Vorgänge durchgeführt werden.

- Registrieren, Ändern oder Entfernen von Anmeldeinformationen
- Zeigt die Anmeldeinformationen an, die auf dem SnapCenter-Server registriert sind
- Benachrichtigungseinstellungen konfigurieren
- Ruft Informationen über den SMTP-Server ab, der derzeit für das Senden von E-Mail-Benachrichtigungen konfiguriert ist, und zeigt den Namen des SMTP-Servers, den Namen der Empfänger und den Namen des Absenders an
- Zeigt die Multi-Faktor-Authentifizierung (MFA)-Konfiguration der SnapCenter-Serveranmeldung an
- Aktivieren oder Deaktivieren und Konfigurieren von MFA für die SnapCenter-Server-Anmeldung
- Erstellen Sie die zum Einrichten von MFA erforderliche Konfigurationsdatei

#### **Hosts**

- Abfrage aller SnapCenter-Hosts
- Entfernen Sie einen oder mehrere Hosts aus SnapCenter
- Rufen Sie einen Host nach Namen ab
- Rufen Sie alle Ressourcen auf einem Host ab
- Rufen Sie eine Ressource mithilfe der Ressourcen-ID ab
- Rufen Sie die Plug-in-Konfigurationsdetails ab
- Konfigurieren Sie den Plug-in-Host
- Rufen Sie alle Ressourcen des Plug-ins für Microsoft SQL Server Host ab
- Rufen Sie alle Ressourcen des Plug-ins für Oracle Datenbank-Host ab
- Rufen Sie alle Ressourcen des Plug-ins für benutzerdefinierten Applikations-Host ab
- Rufen Sie alle Ressourcen des Plug-ins für SAP HANA-Host ab
- Abrufen der installierten Plug-ins
- Installieren von Plug-ins auf einem vorhandenen Host
- Hostpaket wird aktualisiert
- Entfernen Sie Plug-ins von einem vorhandenen Host
- Fügen Sie Plug-in auf einem Host hinzu
- Fügen Sie einen Host hinzu oder ändern Sie diesen
- Holen Sie sich die Signatur des Linux-Hosts
- Registrieren Sie die Signatur des Linux-Hosts
- Versetzen Sie den Host in den Wartungs- oder Produktionsmodus
- Starten oder starten Sie die Plug-in-Dienste auf dem Host neu
- Benennen Sie einen Host um

#### **Ressourcen**

- Rufen Sie alle Ressourcen ab
- Rufen Sie eine Ressource mithilfe der Ressourcen-ID ab
- Rufen Sie alle Ressourcen des Plug-ins für Microsoft SQL Server Host ab
- Rufen Sie alle Ressourcen des Plug-ins für Oracle Datenbank-Host ab
- Rufen Sie alle Ressourcen des Plug-ins für benutzerdefinierten Applikations-Host ab
- Rufen Sie alle Ressourcen des Plug-ins für SAP HANA-Host ab
- Rufen Sie eine Microsoft SQL Server-Ressource mit einem Schlüssel ab
- Abrufen einer benutzerdefinierten Ressource mit einem Schlüssel
- Ändern Sie eine Ressource des Plug-ins für benutzerdefinierten Applikations-Host
- Entfernen Sie mithilfe eines Schlüssels eine Ressource des Plug-ins für benutzerdefinierten Applikations-Host
- Abrufen einer SAP HANA-Ressource mit einem Schlüssel
- Änderung einer Ressource des Plug-ins für SAP HANA-Host
- Entfernen Sie eine Ressource des Plug-ins für SAP HANA-Host mithilfe eines Schlüssels
- Rufen Sie eine Oracle-Ressource mit einem Schlüssel ab
- Erstellen einer Oracle Application Volume-Ressource
- Bearbeiten einer Oracle Application Volume-Ressource
- Entfernen Sie eine Oracle Application Volume-Ressource mit einem Schlüssel
- Rufen Sie die sekundären Details der Oracle-Ressource ab
- Sichern Sie die Microsoft SQL Server-Ressource mit einem Plug-in für Microsoft SQL Server
- Sichern Sie die Oracle Ressource mit Plug-in für Oracle Database
- Sichern Sie die benutzerdefinierte Ressource mit Plug-in für benutzerdefinierte Applikationen
- SAP HANA-Datenbank konfigurieren
- Konfigurieren Sie die Oracle Datenbank
- Wiederherstellen eines Backups einer SQL-Datenbank
- Wiederherstellen eines Backups einer Oracle Datenbank
- Wiederherstellung eines Backups benutzerdefinierter Applikationen
- Erstellen Sie eine benutzerdefinierte Plug-in-Ressource
- SAP HANA-Ressource erstellen
- Schützen Sie eine benutzerdefinierte Ressource mit Plug-in für benutzerdefinierte Applikationen
- Schützen Sie eine Microsoft SQL Server-Ressource mit Plug-in für Microsoft SQL Server
- Ändern einer geschützten Microsoft SQL Server-Ressource
- Entfernen Sie den Schutz für Microsoft SQL Server-Ressourcen
- Schutz einer Oracle-Ressource über Plug-in für Oracle Datenbank
- Geschützte Oracle-Ressource ändern
- Entfernen Sie Schutz aus Oracle-Ressource
- Klonen Sie eine Ressource aus dem Backup mit Plug-in für benutzerdefinierte Applikationen
- Klonen eines Oracle Applikations-Volumes aus dem Backup mit Plug-in für Oracle Database
- Klonen einer Microsoft SQL Server-Ressource aus dem Backup mit dem Plug-in für Microsoft SQL Server
- Erstellen Sie den Lebenszyklus eines Klons einer Microsoft SQL Server Ressource
- Ändern Sie den Lebenszyklus des Klons einer Microsoft SQL Server-Ressource
- Löschen Sie den Lebenszyklus des Klons einer Microsoft SQL Server-Ressource
- Verschieben Sie eine vorhandene Microsoft SQL Server Datenbank von einer lokalen Festplatte auf eine NetApp LUN
- Erstellen Sie eine Clone Specification File für eine Oracle Database
- Initiieren eines On-Demand-Klonaktualisierungsauftrags für eine Oracle Ressource
- Erstellen Sie eine Oracle-Ressource aus dem Backup mit der Clone Specification File
- Stellt die Datenbank auf dem sekundären Replikat wieder her und schließt die Datenbank wieder der Verfügbarkeitsgruppe an
- Erstellen einer Oracle Application Volume-Ressource

#### **Backups**

- Abrufen von Backup-Details nach Backup-Name, Typ, Plug-in, Ressource oder Datum
- Rufen Sie alle Backups ab
- Rufen Sie Backup-Details ab
- Backups umbenennen oder löschen
- Mounten Sie ein Oracle Backup
- Heben Sie die Bereitstellung eines Oracle Backups auf
- Katalogisieren eines Oracle Backups
- Entkatalogisieren eines Oracle Backups
- Abrufen aller erforderlichen Backups zum Ausführen eines Point-in-Time Recovery

#### **Klone**

Mit APIs können unterschiedliche Vorgänge durchgeführt werden.

- Erstellen, Anzeigen, Ändern und Löschen der Spezifikationsdatei für Oracle-Datenbankklone
- Anzeigen der Oracle-Datenbankklonhierarchie
- Abrufen von Klondetails
- Rufen Sie alle Klone ab
- Klone löschen
- Rufen Sie Klondetails nach ID ab
- Initiieren eines On-Demand-Klonaktualisierungsauftrags für eine Oracle Ressource
- Klonen einer Oracle-Ressource aus dem Backup mit der Clone Specification File

#### **Aufteilung klonen**

Mit APIs können unterschiedliche Vorgänge durchgeführt werden.

- Schätzen Sie den Abteilungvorgang für den Klon der geklonten Ressource
- Abrufen des Status eines geteilten Klonvorgangs
- Starten oder stoppen Sie einen Klon-Split-Vorgang

#### **Ressourcengruppen**

- Abrufen von Details aller Ressourcengruppen
- Rufen Sie die Ressourcengruppe nach Namen ab
- Erstellen Sie eine Ressourcengruppe für das Plug-in für benutzerdefinierte Anwendungen
- Erstellen Sie eine Ressourcengruppen für das Plug-in für Microsoft SQL Server
- Erstellen Sie eine Ressourcengruppe für das Plug-in für Oracle-Datenbank
- Ändern Sie eine Ressourcengruppe für das Plug-in für benutzerdefinierte Anwendungen
- Ändern Sie eine Ressourcengruppe für das Plug-in für Microsoft SQL Server
- Ändern Sie eine Ressourcengruppe für das Plug-in für Oracle-Datenbank
- Erstellen, Ändern oder Löschen des Klonlebenszyklus einer Ressourcengruppe für das Plug-in für Microsoft SQL Server
- Sichern einer Ressourcengruppe
- Setzen Sie die Ressourcengruppe in den Wartungs- oder Produktionsmodus

• Entfernen Sie eine Ressourcengruppe

#### **Richtlinien**

Mit APIs können unterschiedliche Vorgänge durchgeführt werden.

- Abrufen von Richtliniendetails
- Richtliniendetails nach Namen abrufen
- Löschen einer Richtlinie
- Erstellen einer Kopie einer vorhandenen Richtlinie
- Erstellen oder Ändern Sie eine Richtlinie für das Plug-in für benutzerdefinierte Applikationen
- Erstellen oder Ändern Sie die Richtlinie für das Plug-in für Microsoft SQL Server
- Erstellen oder Ändern Sie eine Richtlinie für das Plug-in für Oracle Database
- Erstellen oder Ändern Sie eine Richtlinie für das Plug-in für die SAP HANA Datenbank

#### **Storage**

Mit APIs können unterschiedliche Vorgänge durchgeführt werden.

- Rufen Sie alle Freigaben ab
- Freigabe nach Namen abrufen
- Erstellen oder Löschen einer Freigabe
- Abrufen von Storage-Details
- Speicherdetails nach Namen abrufen
- Erstellen, Ändern oder Löschen von Speicher
- Erkennung von Ressourcen auf einem Storage-Cluster
- Abrufen von Ressourcen auf einem Storage-Cluster

#### **Share**

Mit APIs können unterschiedliche Vorgänge durchgeführt werden.

- Rufen Sie die Details einer Freigabe ab
- Rufen Sie die Details aller Freigaben ab
- Erstellen oder löschen Sie eine Freigabe auf dem Speicher
- Freigabe nach Namen abrufen

#### **Plug-Ins**

- Listen Sie alle Plug-ins für einen Host auf
- Rufen Sie eine Microsoft SQL Server-Ressource mit einem Schlüssel ab
- Ändern Sie eine benutzerdefinierte Ressource mit einem Schlüssel
- Entfernen Sie eine benutzerdefinierte Ressource mit einem Schlüssel
- Abrufen einer SAP HANA-Ressource mit einem Schlüssel
- Ändern einer SAP HANA-Ressource mit einem Schlüssel
- Entfernen einer SAP HANA-Ressource mithilfe eines Schlüssels
- Rufen Sie eine Oracle-Ressource mit einem Schlüssel ab
- Ändern Sie eine Oracle Application Volume-Ressource mit einem Schlüssel
- Entfernen Sie eine Oracle Application Volume-Ressource mit einem Schlüssel
- Sichern Sie die Microsoft SQL Server-Ressource mit Plug-in für Microsoft SQL Server und einem Schlüssel
- Sichern Sie die Oracle-Ressource mit Plug-in für Oracle Database und einem Schlüssel
- Sichern Sie die benutzerdefinierte Applikationsressource mithilfe eines Plug-ins für benutzerdefinierte Applikationen und einen Schlüssel
- SAP HANA-Datenbank mit einem Schlüssel konfigurieren
- Konfigurieren Sie die Oracle-Datenbank mit einem Schlüssel
- Wiederherstellung eines Backups benutzerdefinierter Applikationen mit einem Schlüssel
- Erstellen Sie eine benutzerdefinierte Plug-in-Ressource
- SAP HANA-Ressource erstellen
- Erstellen einer Oracle Application Volume-Ressource
- Schützen Sie eine benutzerdefinierte Ressource mit Plug-in für benutzerdefinierte Applikationen
- Schützen Sie eine Microsoft SQL Server-Ressource mit Plug-in für Microsoft SQL Server
- Ändern einer geschützten Microsoft SQL Server-Ressource
- Entfernen Sie den Schutz für Microsoft SQL Server-Ressourcen
- Schutz einer Oracle-Ressource über Plug-in für Oracle Datenbank
- Geschützte Oracle-Ressource ändern
- Entfernen Sie Schutz aus Oracle-Ressource
- Klonen Sie eine Ressource aus dem Backup mit Plug-in für benutzerdefinierte Applikationen
- Klonen eines Oracle Applikations-Volumes aus dem Backup mit Plug-in für Oracle Database
- Klonen einer Microsoft SQL Server-Ressource aus dem Backup mit dem Plug-in für Microsoft SQL Server
- Erstellen Sie den Lebenszyklus eines Klons einer Microsoft SQL Server Ressource
- Ändern Sie den Lebenszyklus des Klons einer Microsoft SQL Server-Ressource
- Löschen Sie den Lebenszyklus des Klons einer Microsoft SQL Server-Ressource
- Erstellen Sie eine Clone Specification File für eine Oracle Database
- Initiieren eines On-Demand-Klonzyklus einer Oracle Ressource
- Klonen einer Oracle-Ressource aus dem Backup mit der Clone Specification File

#### **Berichte An**

- Abrufen von Berichten über Backup, Wiederherstellung und Klonvorgänge für die jeweiligen Plug-ins
- Hinzufügen, Ausführen, Löschen oder Ändern von Zeitplänen

• Abrufen von Daten für die geplanten Berichte

#### **Meldungen**

Mit APIs können unterschiedliche Vorgänge durchgeführt werden.

- Rufen Sie alle Meldungen ab
- Abrufen von Warnmeldungen nach IDs
- Löschen Sie mehrere Warnmeldungen oder löschen Sie eine Meldung nach ID

#### **Rbac**

Mit APIs können unterschiedliche Vorgänge durchgeführt werden.

- Abrufen von Details zu Benutzern, Gruppen und Rollen
- Benutzer hinzufügen oder löschen
- Benutzer der Rolle zuweisen
- Heben Sie die Zuweisung von Benutzer aus Rolle auf
- Erstellen, Ändern oder Löschen von Rollen
- Gruppe einer Rolle zuweisen
- Heben Sie die Zuordnung einer Gruppe zu einer Rolle auf
- Gruppen hinzufügen oder löschen
- Erstellen Sie eine Kopie einer vorhandenen Rolle
- Weisen Sie dem Benutzer oder der Gruppe Ressourcen zu oder heben Sie die Zuweisung zurück

#### **Konfiguration**

Mit APIs können unterschiedliche Vorgänge durchgeführt werden.

- Zeigen Sie die Konfigurationseinstellungen an
- Ändern Sie die Konfigurationseinstellungen

#### **Zertifikateinstellungen**

Mit APIs können unterschiedliche Vorgänge durchgeführt werden.

- Zeigen Sie den Zertifikatsstatus für den SnapCenter-Server oder den Plug-in-Host an
- Ändern Sie die Zertifikatseinstellungen für den SnapCenter-Server oder den Plug-in-Host

#### **Repository**

- Rufen Sie die Repository-Backups ab
- Zeigen Sie die Konfigurationsinformationen zum Repository an
- Sichern und Wiederherstellen des SnapCenter Repositorys
- Heben Sie den Schutz des SnapCenter Repositorys auf

• Wiederherstellung und Failover des Repositorys

#### **Version**

Sie können diese API zum Anzeigen der SnapCenter-Version verwenden.

## **REST-APIs für Disaster Recovery (DR)**

Die SnapCenter Disaster Recovery-Funktion (DR) verwendet REST-APIs für das Backup des SnapCenter Servers. Führen Sie die folgenden Schritte aus, bevor Sie die DR-REST-APIs verwenden.

#### **Schritte**

- 1. Neues Backup für Server-DR erstellen, das einen SnapCenter Server aus einem festgelegten DR-Backup mithilfe einer Rest-API für DR-Sicherung wiederherstellt: /4.5/disasterrecovery/server/backup
- 2. Richten Sie die sekundäre Servermaschine ein, bevor Sie den SnapCenter-Server auf dem sekundären Server installieren, sollten Sie die Voraussetzungen erfüllen.
	- Der alternative Server-Hostname/Host-FQDN sollte mit dem Host-Namen des primären Servers identisch sein, die IP-Adresse kann jedoch unterschiedlich sein.
	- Die Version des sekundären Servers sollte mit dem primären Server identisch sein.
	- Die sekundäre SnapCenter sollte am selben Standort und am gleichen Port wie die primäre installiert werden.
- 3. Bevor Sie den DR-Wiederherstellungsvorgang des Servers ausführen, sollten Sie nach dem Ausfall den Zielpfad oder den Pfad zum Speichern der DR-Backups verwenden.
	- Stellen Sie sicher, dass die DR-Backup-Dateien mit dem folgenden Befehl auf den neuen SnapCenter-Server kopiert werden: xcopy <Ssource\_Path> \\<Destination\_Server\_IP>\<Folder\_Path> /O /X /E /H /K {ex : xcopy

```
C:\DRBackup \\10.225.81.114\c$\DRBackup /O /X /E /H /K}
```
- 4. Installieren Sie den SnapCenter-Server auf der sekundären Maschine.
	- Während der DR-Wiederherstellung sollten Sie sicherstellen, dass keine Jobs in Verbindung mit dem SnapCenter-Server ausgeführt werden.
- 5. Installieren Sie den sekundären SnapCenter-Server am gleichen Speicherort und auf demselben Port wie den primären Server.
	- Führen Sie die Server-DR-Wiederherstellung mithilfe der DR-Wiederherstellungs-API durch: /4.5/disasterrecovery/server/restore

Wenn das Plug-in den Hostnamen des Servers nicht auflösen kann, melden Sie sich bei jedem Plug-in-Host an und fügen Sie den Eintrag etc/Host für die neue IP im Format <New IP> SC\_Server\_Name hinzu. Beispiel: 10.225.81.35 SCServer1

Server etc/Host-Einträge werden nicht wiederhergestellt. Sie können sie manuell aus dem DR-Backup-Ordner wiederherstellen.

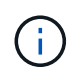

Für ein F5-Setup wird der Wiederherstellungsvorgang als eigenständiges Programm ausgeführt. Sie sollten eine Reihe von Befehlen ausführen, um das F5 erneut zu erstellen. Siehe, Link: ["So](https://kb.netapp.com/Advice_and_Troubleshooting/Data_Protection_and_Security/SnapCenter/How_to_Migrate_SnapCenter_migrate_to_another_Server) [migrieren Sie SnapCenter auf einen anderen Server"](https://kb.netapp.com/Advice_and_Troubleshooting/Data_Protection_and_Security/SnapCenter/How_to_Migrate_SnapCenter_migrate_to_another_Server)

Nach der DR-Wiederherstellung wird der Host hinzugefügt, Sie sollten das Plug-in jedoch manuell installieren.

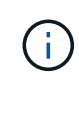

(†

Der Zeitplan für die Repository-Sicherung wird nur wiederhergestellt, wenn Sie das SnapCenter-Plug-in für Windows installieren und NetApp-LUN an die Servermaschine anbinden.

Wenn die DLLs beschädigt sind, können Sie versuchen, den SnapCenter-Server zu reparieren oder die fehlerhafte Installation zu korrigieren.

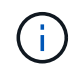

 $\left(\begin{smallmatrix} 1 \ 1 \end{smallmatrix}\right)$ 

Wenn NSM- oder Konfigurationsdateien beschädigt sind, können Sie den SnapCenter-Server mit derselben Version deinstallieren und neu installieren.

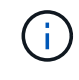

Der Zeitplan für die Repository-Sicherung wird nur wiederhergestellt, wenn Sie das SnapCenter-Plug-in für Windows installieren und NetApp-LUN an die Servermaschine anbinden.

#### **REST API wird für Disaster Recovery von SnapCenter Server unterstützt**

Mithilfe VON REST-APIs können Sie die folgenden Operationen auf der SEITE REST APIs Swagger ausführen. Informationen zum Zugriff auf die Seite Swagger finden Sie unter ["Zugriff auf REST-APIs über die](https://docs.netapp.com/us-en/snapcenter/sc-automation/task_how%20to_access_rest_apis_using_the_swagger_api_web_page.html) [Swagger-API-Webseite".](https://docs.netapp.com/us-en/snapcenter/sc-automation/task_how%20to_access_rest_apis_using_the_swagger_api_web_page.html)

#### **Was Sie brauchen**

- Sie sollten sich als SnapCenter Admin-Benutzer einloggen.
- Der SnapCenter-Server sollte betriebsbereit sein, um die DR-Wiederherstellungs-API auszuführen.

#### **Über diese Aufgabe**

SnapCenter Server DR unterstützt alle Plug-ins.

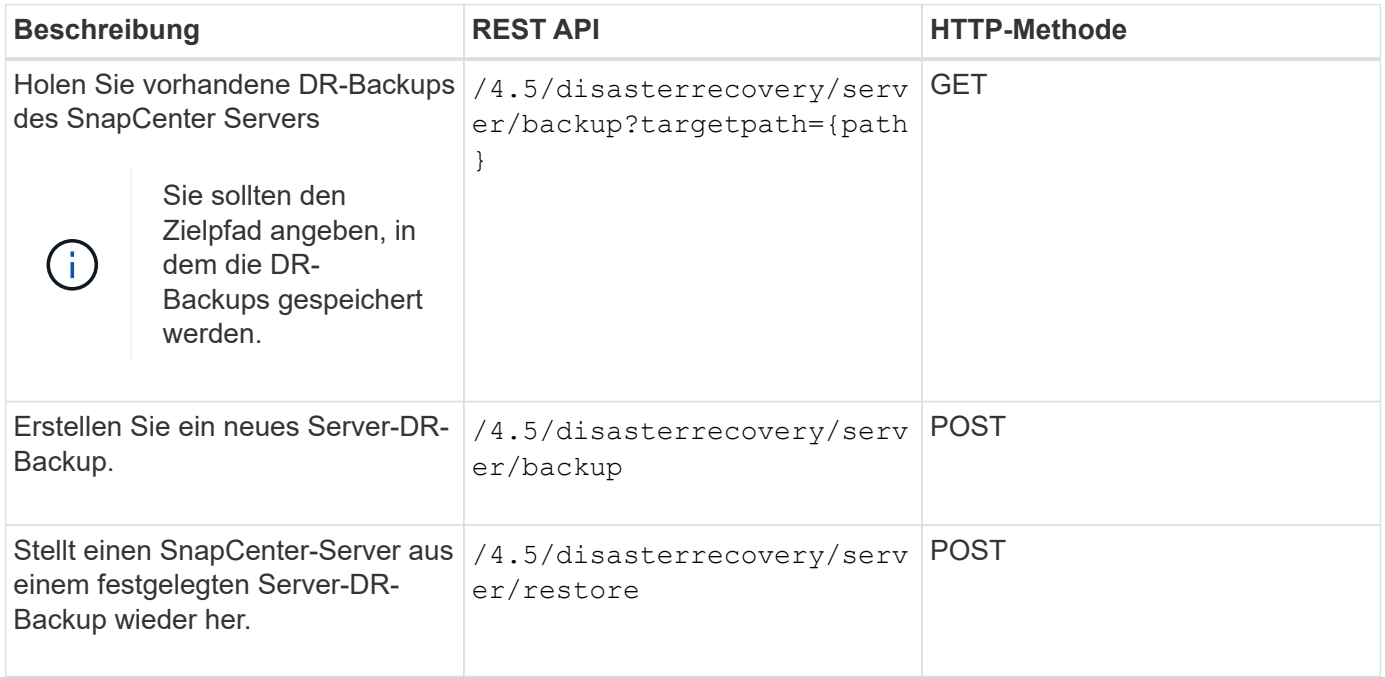

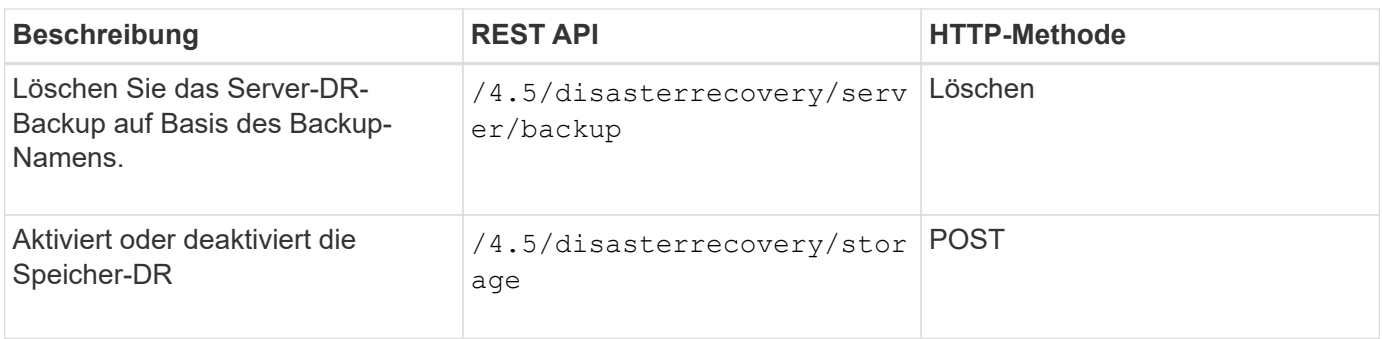

Weitere Informationen finden Sie im ["Disaster Recovery-APIs"](https://www.youtube.com/watch?v=Nbr_wm9Cnd4&list=PLdXI3bZJEw7nofM6lN44eOe4aOSoryckg) Video:

## <span id="page-21-0"></span>**Zugriff auf REST-APIs über die Swagger API-Webseite**

REST-APIs sind über die Swagger Webseite zugänglich. Sie können auf die Swagger-Webseite zugreifen, um die REST-APIs des SnapCenter-Servers anzuzeigen und einen API-Aufruf manuell auszuführen. MIT REST-APIs können Sie Ihren SnapCenter Server managen oder Datensicherungsvorgänge ausführen.

Sie sollten die Management-IP-Adresse oder den Domain-Namen des SnapCenter Servers kennen, auf dem Sie die REST-APIs ausführen möchten.

Für die Ausführung des REST-API-Clients sind keine speziellen Berechtigungen erforderlich. Jeder Benutzer kann auf die Swagger Webseite zugreifen. Die entsprechenden Berechtigungen für die Objekte, auf die über DIE REST-API zugegriffen wird, basieren auf dem Benutzer, der das Token generiert, um sich bei DER REST-API anzumelden.

#### **Schritte**

1. Geben Sie in einem Browser die URL für den Zugriff auf die Swagger-Webseite im Format *https://<SnapCenter\_IP\_address\_or\_name>:<SnapCenter\_port>/swagger/* ein.

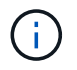

Stellen Sie sicher, dass die REST-API-URL nicht die folgenden Zeichen hat: +, ., % und &.

- 2. Wenn die Swagger API-Dokumentation nicht automatisch angezeigt wird, geben Sie im Feld **Swagger Explore** Folgendes ein: *https://<SnapCenter\_IP\_address\_or\_name>:<SnapCenter\_port>/Content/swagger/SnapCenter.yaml*
- 3. Klicken Sie Auf **Entdecken**.

Es wird eine Liste der API-Ressourcentypen oder -Kategorien angezeigt.

4. Klicken Sie auf einen API-Ressourcentyp, um die APIs in diesem Ressourcentyp anzuzeigen.

Wenn bei der Ausführung von SnapCenter REST-APIs unerwartetes Verhalten auftritt, können Sie mithilfe der Protokolldateien die Ursache identifizieren und das Problem beheben. Sie können die Protokolldateien von der SnapCenter Benutzeroberfläche herunterladen, indem Sie auf **Monitor** > **Protokolle** > **Download** klicken.

## <span id="page-21-1"></span>**Legen Sie los mit DER REST API**

Die SnapCenter REST API ist ein schneller Einstieg. Der Zugriff auf die API bietet eine gewisse Perspektive, bevor Sie mit den komplexeren Workflow-Prozessen bei LiveEinrichtung beginnen.

## **Hallo Welt**

Sie können einen einfachen Befehl auf Ihrem System ausführen, um die SnapCenter REST API zu verwenden und deren Verfügbarkeit zu bestätigen.

#### **Was Sie brauchen**

- Stellen Sie sicher, dass das Curl-Dienstprogramm auf Ihrem System verfügbar ist.
- IP-Adresse oder Hostname des SnapCenter-Servers
- Benutzername und Passwort für ein Konto mit Berechtigung für den Zugriff auf die SnapCenter REST API.

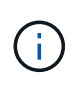

Wenn Ihre Anmeldeinformationen Sonderzeichen enthalten, müssen Sie diese auf der Grundlage der verwendeten Shell so formatieren, dass sie für Curl akzeptabel sind. Sie können z. B. vor jedem Sonderzeichen einen umgekehrten Schrägstrich einfügen oder den gesamten Buchstaben umwickeln username:password Zeichenfolge in einzelnen Anführungszeichen.

#### **Schritt**

Führen Sie bei der Befehlszeilenschnittstelle Folgendes aus, um die Plug-in-Informationen abzurufen:

```
curl -X GET -u username:password -k
"https://<ip_address>/api/hosts?fields=IncludePluginInfo"
```
Beispiel:

```
curl -X GET -u admin:password -k
"'https://10.225.87.97/api/hosts?fields=IncludePluginInfo"
```
#### **Copyright-Informationen**

Copyright © 2024 NetApp. Alle Rechte vorbehalten. Gedruckt in den USA. Dieses urheberrechtlich geschützte Dokument darf ohne die vorherige schriftliche Genehmigung des Urheberrechtsinhabers in keiner Form und durch keine Mittel – weder grafische noch elektronische oder mechanische, einschließlich Fotokopieren, Aufnehmen oder Speichern in einem elektronischen Abrufsystem – auch nicht in Teilen, vervielfältigt werden.

Software, die von urheberrechtlich geschütztem NetApp Material abgeleitet wird, unterliegt der folgenden Lizenz und dem folgenden Haftungsausschluss:

DIE VORLIEGENDE SOFTWARE WIRD IN DER VORLIEGENDEN FORM VON NETAPP ZUR VERFÜGUNG GESTELLT, D. H. OHNE JEGLICHE EXPLIZITE ODER IMPLIZITE GEWÄHRLEISTUNG, EINSCHLIESSLICH, JEDOCH NICHT BESCHRÄNKT AUF DIE STILLSCHWEIGENDE GEWÄHRLEISTUNG DER MARKTGÄNGIGKEIT UND EIGNUNG FÜR EINEN BESTIMMTEN ZWECK, DIE HIERMIT AUSGESCHLOSSEN WERDEN. NETAPP ÜBERNIMMT KEINERLEI HAFTUNG FÜR DIREKTE, INDIREKTE, ZUFÄLLIGE, BESONDERE, BEISPIELHAFTE SCHÄDEN ODER FOLGESCHÄDEN (EINSCHLIESSLICH, JEDOCH NICHT BESCHRÄNKT AUF DIE BESCHAFFUNG VON ERSATZWAREN ODER -DIENSTLEISTUNGEN, NUTZUNGS-, DATEN- ODER GEWINNVERLUSTE ODER UNTERBRECHUNG DES GESCHÄFTSBETRIEBS), UNABHÄNGIG DAVON, WIE SIE VERURSACHT WURDEN UND AUF WELCHER HAFTUNGSTHEORIE SIE BERUHEN, OB AUS VERTRAGLICH FESTGELEGTER HAFTUNG, VERSCHULDENSUNABHÄNGIGER HAFTUNG ODER DELIKTSHAFTUNG (EINSCHLIESSLICH FAHRLÄSSIGKEIT ODER AUF ANDEREM WEGE), DIE IN IRGENDEINER WEISE AUS DER NUTZUNG DIESER SOFTWARE RESULTIEREN, SELBST WENN AUF DIE MÖGLICHKEIT DERARTIGER SCHÄDEN HINGEWIESEN WURDE.

NetApp behält sich das Recht vor, die hierin beschriebenen Produkte jederzeit und ohne Vorankündigung zu ändern. NetApp übernimmt keine Verantwortung oder Haftung, die sich aus der Verwendung der hier beschriebenen Produkte ergibt, es sei denn, NetApp hat dem ausdrücklich in schriftlicher Form zugestimmt. Die Verwendung oder der Erwerb dieses Produkts stellt keine Lizenzierung im Rahmen eines Patentrechts, Markenrechts oder eines anderen Rechts an geistigem Eigentum von NetApp dar.

Das in diesem Dokument beschriebene Produkt kann durch ein oder mehrere US-amerikanische Patente, ausländische Patente oder anhängige Patentanmeldungen geschützt sein.

ERLÄUTERUNG ZU "RESTRICTED RIGHTS": Nutzung, Vervielfältigung oder Offenlegung durch die US-Regierung unterliegt den Einschränkungen gemäß Unterabschnitt (b)(3) der Klausel "Rights in Technical Data – Noncommercial Items" in DFARS 252.227-7013 (Februar 2014) und FAR 52.227-19 (Dezember 2007).

Die hierin enthaltenen Daten beziehen sich auf ein kommerzielles Produkt und/oder einen kommerziellen Service (wie in FAR 2.101 definiert) und sind Eigentum von NetApp, Inc. Alle technischen Daten und die Computersoftware von NetApp, die unter diesem Vertrag bereitgestellt werden, sind gewerblicher Natur und wurden ausschließlich unter Verwendung privater Mittel entwickelt. Die US-Regierung besitzt eine nicht ausschließliche, nicht übertragbare, nicht unterlizenzierbare, weltweite, limitierte unwiderrufliche Lizenz zur Nutzung der Daten nur in Verbindung mit und zur Unterstützung des Vertrags der US-Regierung, unter dem die Daten bereitgestellt wurden. Sofern in den vorliegenden Bedingungen nicht anders angegeben, dürfen die Daten ohne vorherige schriftliche Genehmigung von NetApp, Inc. nicht verwendet, offengelegt, vervielfältigt, geändert, aufgeführt oder angezeigt werden. Die Lizenzrechte der US-Regierung für das US-Verteidigungsministerium sind auf die in DFARS-Klausel 252.227-7015(b) (Februar 2014) genannten Rechte beschränkt.

#### **Markeninformationen**

NETAPP, das NETAPP Logo und die unter [http://www.netapp.com/TM](http://www.netapp.com/TM\) aufgeführten Marken sind Marken von NetApp, Inc. Andere Firmen und Produktnamen können Marken der jeweiligen Eigentümer sein.